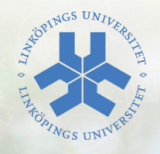

# HTML och CSS

#### Eric Elfving Institutionen för datavetenskap

#### 8 september 2013

#### LIU EXPANDING REALITY

# Översikt

- Introduktion
- HTML
	- Syntax
	- Vanliga element
- CSS
	- Syntax
	- Selektorer
- Kombinera HTML och CSS
- Webserver

### Introduktion

- HTML HyperText Markup Language används för att strukturera text för visning i en webläsare.
- CSS Cascading StyleSheets används för att beskriva hur sidan ska se ut.

#### **HTML** En enkel websida

```
<! DOCTYPE html >
<html><head >
    <title >En hemsida </ title >
    <meta charset ="UTF-8">
  \langle/head>

    Hej !
  </ body >
\langle/html>
```
#### HTML **Syntax**

- Ett HTML-dokument är en trädstruktur uppbyggd av nästlade element.
- Korrekt nästling är viktigt, man kan inte avsluta ett element innan dess barn är avslutade.
- De flesta element har en starttag och en sluttag

```
<element>Innehåll</element>
```
- Element utan innehåll (void-element) saknar sluttag
- Element kan ha attribut som beskriver hur elementet ska agera. Attribut har värden.

< element attribut =" v¨arde ">

- I roten för dokumentet finns html-elementet
- html har två barn, head och body
- head innehåller metadata (data om data) för dokumentet
- I body-elementet finns det som ska visas för användaren
- Webläsaren kommer tolka dokumentet och *försöka* visa det enligt de standarder som finns

# HTML

Grundläggande element

• Rubriker: h1-h5

<h1 >En huvudrubrik </h1 > <h2 >En underrubrik </h2 >

• Stycke: p

<p>Massor av text i ett fint stycke </p>

- Radbrytning: br
- Länkar: a

<a href =" http :// www .ida .liu.se">IDA </a>

• Bilder: img

<img src=" bild .png " alt =" alternativ text ">

# **HTML**

Grundläggande element - listor

- ul (unordered list), ol (ordered list), li (list item)
- Kan nästlas

```
\langleul >
   \langleli>Punkt 1\langleli>
   \langleli>Punkt 2 </li>
   <01\langleli>Sub1 </li>
      \langleli >Sub2 </li >
   \langle/ol>
\langle/ul>
```
- Punkt 1
- Punkt 2
	- 1. Sub1
	- 2. Sub2

# HTML

Grundl¨aggande element - definitionslistor

• dl (definition list), dt (definition term), dd (definition description)

```
<dl >
   \langle dt \ranglekaffe\langle dt \rangle<dd>En mörk, vattenbaserad dryck</dd>
   <dt > Mjölk </dt >
   <dd >Proteinrik dryck </dd >
\langle /dl>
```
Kaffe

En mörk, vattenbaserad dryck

Mjölk

Proteinrik dryck

# Cascading StyleSheets

- Används för att beskriva hur sidan ska se ut
- Kan användas både inline med attributet style för att ändra på ett specifikt element eller mer globalt i head eller i ett separat dokument.
- Byggs upp på formatet egenskap: värde:

```
<h1 style="color:blue">En blå rubrik</h1>
```
• Om man inte använder css inline kan man använda selektorer

```
selektor {
  egenskap1: värde1;
  egenskap2: värde2;
}
```
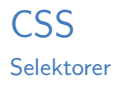

- Elementtyp
	- p matchar alla p-element
- id

Alla element kan ha attributet id. Värdet väljer man själv men måste vara unikt inom dokumentet. #myid matchar elementet med id="myid"

• klass

Klasser fungerar på liknande sätt men kan användas för flera element. Ett element kan dessutom ha flera klasser .myclass matchar alla element med class="myclass"

- e1, e2 matchar alla e1- och e2-element
- $\cdot$  e1 e2 matchar alla e2 som är barn till e1
- $\cdot$  e1 > e2 matchar alla e2 som är direkta barn till e1
- e1.cls matchar alla e1 med class="cls"

# $HTML + CSS$

- Det finns flera semantiska element i HTML5 som passar extra bra med CSS.
	- header Sidhuvud footer Sidfot nav Navigering section En del av sidan article En fristående del av sidans innehåll time Tid mark Markerar text (normalt bakgrundsfärg)
- Ingen av dem (förutom mark) har speciellt utseende
- Med hjälp av ett link-element i head kan man inkludera extern CSS:

<link rel =" stylesheet " type =" text / css " href ="fil .css">

#### $\subset$ SS Box-modellen

- Element kan i CSS visas på två sätt: block och inline
- block-element kan beskrivas med box-modellen. Innehållet omsluts av (inifrån och ut) padding, border och margin

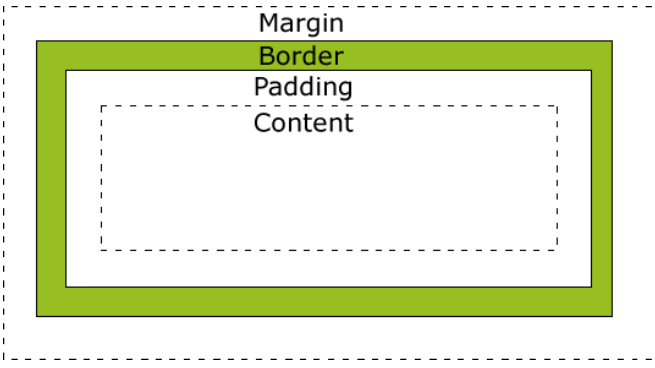

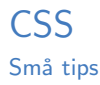

#### • Centrering av layout selector { margin: 0 auto; }

• Centrering av text

selector { text-align: center; }

- Ramar
	- border: storlek utseende färg;

border: 2px solid black; border: 1% dashed red; border 0;

• border-left fungerar på samma sätt men appliceras endast på vänster ram osv.

#### Webserver

• En webläsare kan öppna en fil direkt utan en installerad webserver genom att gå till adressen:

file://<absolut sökväg till filen>

- Om man vill att andra ska kunna se den är en webserver bra att ha
- I ubuntu:

```
sudo apt-get install apache2
```
- Man lägger sina filer i mappen /var/www, därefter kan man gå till adressen http://localhost/fil.html
- Om man döper filen till index.html räcker det med adressen http://localhost

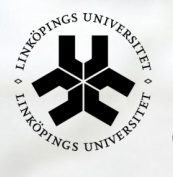

# Linköpings universitet

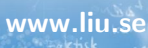